# Amortizacione grupe

Poslednja izmena 20/07/2021 12:22 pm CEST

**Amortizacione grupe koristite za osnovna sredstva. Birajte ih na osnovnim sredstvima i time odredite stopu amortizacije kao i konta knjiženja. Svaka amortizaciona grupa ima podatak o kontu nabavne vrednosti, kontu ispravke vrednosti kao i kontu amortizacije.**

U šifrantu amortizacionih grupa možete:

- dodajete nove amortizacione grupe,
- uređujete amortizacione grupe,
- brišete amortizacione grupe i
- pregledate amortizacione grupe.

Iz menija izaberite**Šifarnici > Amortizacione grupe**.

### **Unos amortizacionih grupa :**

- 1 Kliknite na **Nov**.
- 2 Unesite **Naziv** nove amortizacione grupe*.*
- 3 Unesite **Procenat amortizacije**.
- 4 Uredite **konta za knjiženje - Konto nabavne vrednosti, Konto ispravke**

#### **vrednosti i Konto troška amortizacije**

- 5 Uredite **Opis -** proizvoljan tekst
- 6 Upišite **Šifru** amortizacione grupe nije obavezan podatak
- 7 Odaberite grupu za **Poresku amortizaciju**

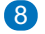

Kliknite na dugme **Sačuvaj**.

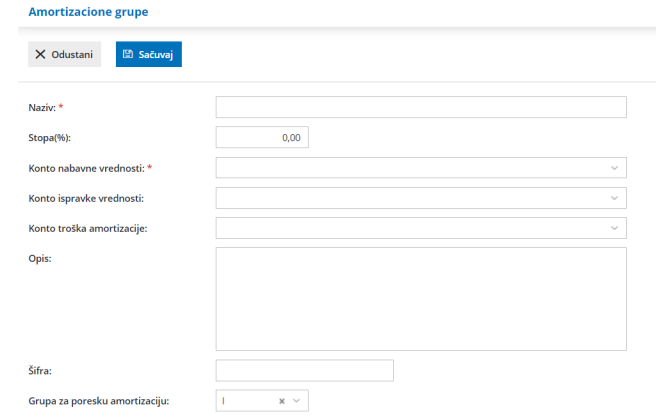

# **Uređivanje amortizacionih grupa:**

1 **Izaberite amortizacionu grupu**, koju želite da uredite tako što ćete

kliknuti na Naziv.

2 Kliknite na **Uredi**.

3 Uredite podatke o amortizacionoj grupi (Naziv %, …)

4 Kliknite na dugme **Sačuvaj.**

## **Brisanje amortizacionih grupa:**

Ako iz šifranta izbrišete amortizacionu grupu ona neće više biti vidljiva na pregledu, samim tim nećete moći više da je birate u Osnovnim sredstvima.

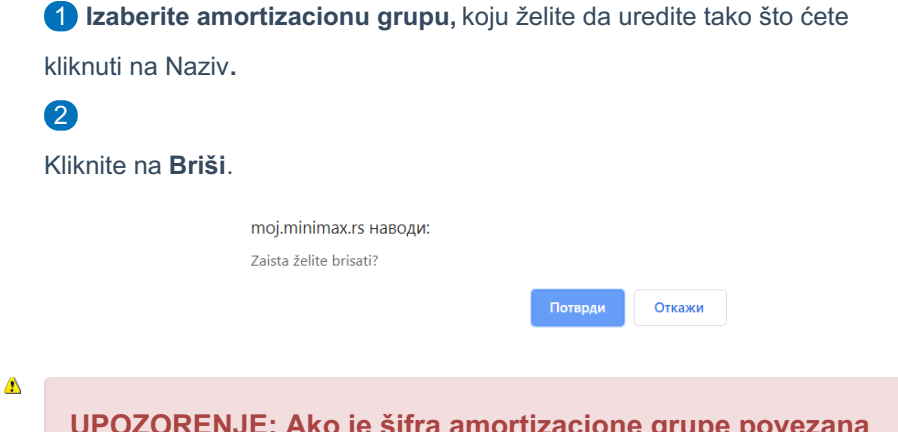

**UPOZORENJE: Ako je šifra amortizacione grupe povezana sa nekim osnovnim sredstvom ne možete je izbrisati. Ispisaće Vam se upozorenje "Amortizacionu grupu ne možete obrisati jer je koristi Osnovno sredstvo: (broj) (naziv)". Tom sredstvu morate prvo dodeliti drugu amortizacionu grupu, zatim možete izbrisati željenu grupu iz šifranta.**

 $\mathcal{L}^{\text{max}}_{\text{max}}$